## PSPP leiðbeiningar fyrir macca

- 1. Byrjið á að fara í appstore og ná í "xcode"
- 2. Farið inn á slóðina https://www.macports.org/install.php
- 3. Náið svo í MacPorts fyrir ykkar stýrikerfi.

## **Quickstart**

- 1. Install Xcode and the Xcode Command Line Tools
- 2. Agree to Xcode license in Terminal: sudo xcodebuild -license
- 3. Install MacPorts for your version of OS X:
	- o OS X 10.11 El Capitan
	- o OS X 10.10 Yosemite
	- o OS X 10.9 Mavericks
	- o Older OS? See here.

## **Installing MacPorts**

## 4. Farið í gegnum uppsetningarferlið fyrir macports. Ýta á continue, apply eða install eftir sem við á.

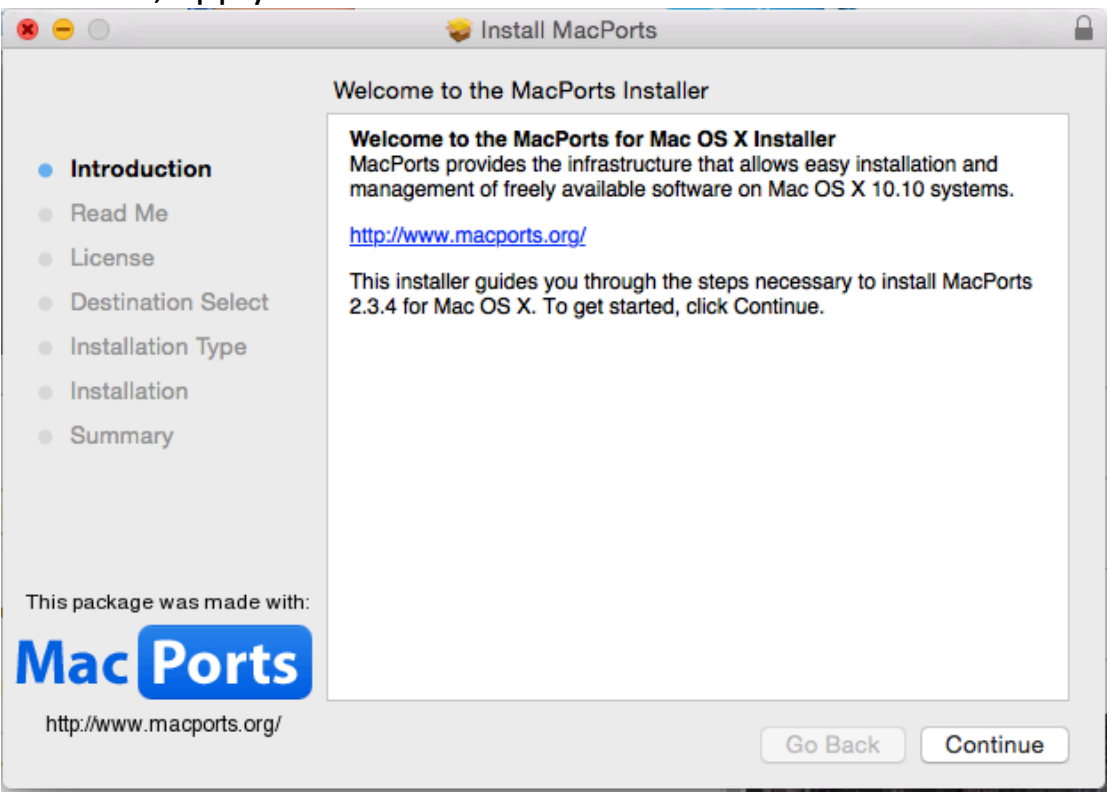

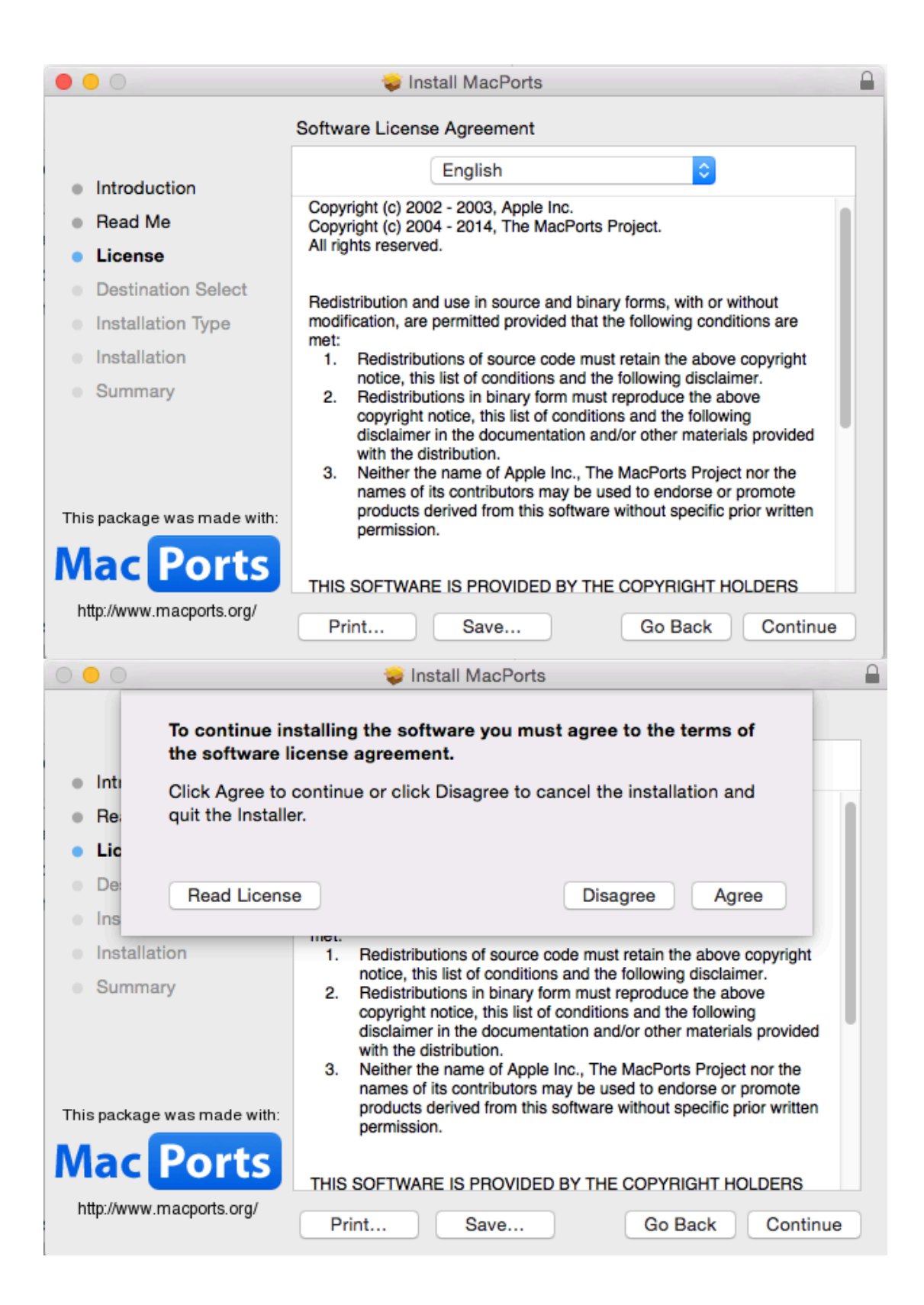

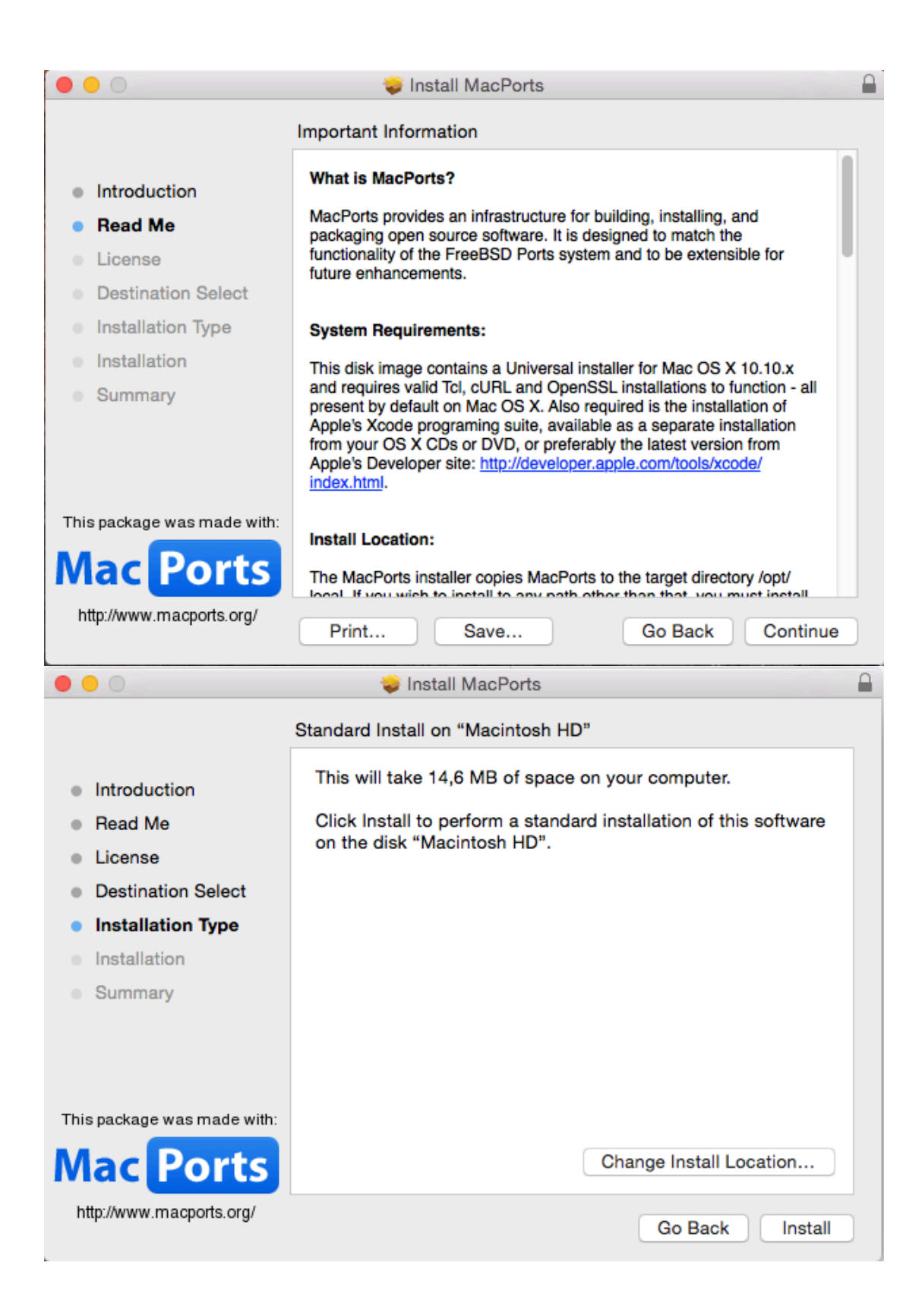

5. Opna terminal (loka því og opna aftur ef það var opið fyrir) og keyra: sudo port install pspp-devel

6. Svo þarf að keyra upp pspp uppsetningarskránna úr downloads 

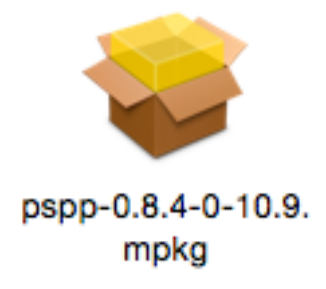

7. Þá ætti PSPP að vera komið inn í MacPorts möppuna í applications.